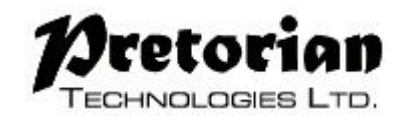

# BRUKSANVISNING – APPlicator

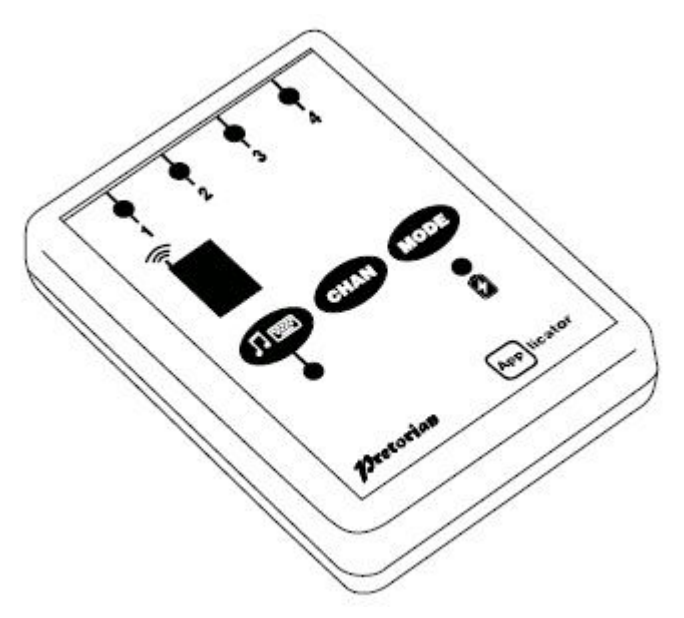

# Förpackningens innehåll

Kontrollera noggrant innehållet i förpackningen:

- APPlicator-enhet
- USB-sladd
- **Strömadapter**
- Detta dokument

## Produktbeskrivning

APPlicator är en trådlös kontaktlåda med fyra programmerbara uttag för kontakter. APPlicator ger möjlighet att använda Appar (kontaktstyrda), Musik och Bilder med kontakter.

APPlicator kommunicerar med din Apple-enhet via Bluetooth och är enkel att ställa in samtidigt som den har funktionalitet för att tillgodose olika behov.

Trots att APPlicator är enkel att använda och ställa in så rekommenderas att tar dig tid att läsa denna korta bruksanvisning.

#### Egenskaper

- Ansluter direkt till din iPad/iPhone/iPod utan PIN-kod.
- Anslut upp till fyra trådbundna kontakter (3,5 mm).
- Funktion för varje kontakt kan väljas individuellt.
- Nya funktioner för förbättrad åtkomst till kontaktstyrning i iOS7
- QuickMedia™-läge ger omedelbar tillgång till mediaspelaren funktioner.
- Knapp för att visa/dölja skärmtangentbordet.
- Mer än 10 meters räckvidd.
- Inbyggt, uppladdningsbart litium-jon-batteri.
- Ladda batterier med USB-sladd, exempelvis via en dator.
- Ladda batterier med USB-sladd och strömadapter.

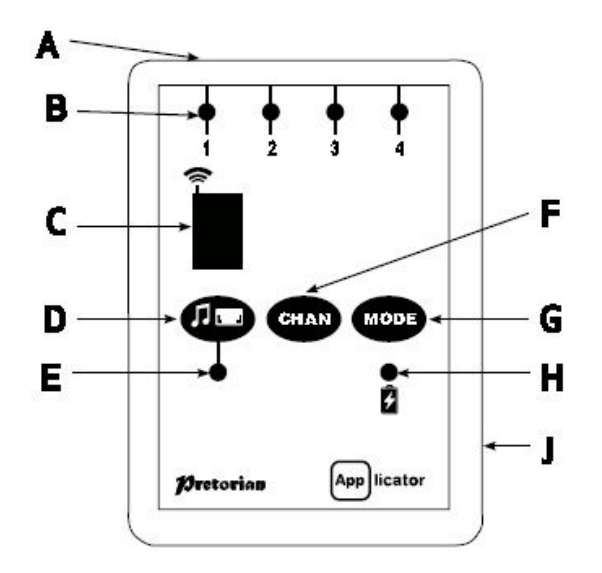

# Kompatibilitet

Observera: Alla referenser till iPad som nämns i detta dokument är tillämpliga på Apple-produkterna som listas nedan.

Din APPlicator är kompatibel med följande Apple-produkter:

- iPad alla modeller
- iPod Touch 3:e generationen och senare
- iPhone 3GS och senare

Android-enheter varierar enormt i specifikationen så kompatibilitet med dessa produkter är beroende av den specifika enheten. Vänligen kontakta din lokala återförsäljare för vägledning.

#### Ladda APPlicator

Kontrollera att batteriet är fulladdat genom att koppla laddningskabeln till APPlicator och sedan in i en USB-port på din dator. Har du inte tillgång till en dator kan du istället koppla samman den medföljande strömadaptern med USB-kabeln och sedan ansluta strömadaptern till vägguttaget (220v). Laddningslampan (H) kommer att lysa grönt för att visa att laddning sker. När den är fulladdad släcks liuset.

## Anslut APPlicator till din iPad/iPhone/iPod

Tryck på valfri knapp på APPlicator för att "väcka" den. Skärmen (C) visar ett roterande monster för att indikera att den söker en enhet att ansluta till. Läs avsnittet "Återanslut APPlicator" längre fram i detta dokument om inte det roterande mönstret visas.

Gå till inställningar för Bluetooth på din iPad (Inställningar > Bluetooth). Kontrollera så att Bluetooth är påslaget. Efter några sekunder visas APPlicator i listan som en "upptäckbar" enhet. Enheten visas som något i stil med: "Pretorian-V49.3-ABC1". Tryck på namnet som motsvarar din APPlicator och anslutningsprocessen påbörjas. Denna process tar ungefär 20 sekunder, och sedan visas en text att enheten är ansluten.

Din APPlicator är nu redo att användas.

## Notera angående Bluetooth anslutningar

När APPlicator väl är ansluten med en viss iPad, kommer det inte längre vara synlig (upptäckbar) av andra iPads. Om du stänger av din iPad, stänger av Bluetooth eller om du går utanför APPlicators räckvidd, ansluts förbindelsen mellan de två enheterna automatiskt nästa gång du slår på din iPad, aktiverar Bluetooth eller går tillbaka inom APPlicators räckvidd.

Läs avsnittet "Återanslut APPlicator" längre ned i detta dokument om du vill ansluta till en annan iPad.

# Arbeta med kontaktstyrda appar

Koppla upp till fyra trådbundna kontakter i uttagen (A). Kontakter med standard 3,5 mm anslutningsstift kan användas, inklusive tryckkontakter, sug, - och blåskontakter och tryckkontakter. De förinställda lägena för APPlicators uttag visas i tabell 1:

*Tabell 1, Standardläge för uttagen:* 

| Uttag | Standardläge |  |
|-------|--------------|--|
|       | Mellanslag   |  |
| 2     | Enter        |  |
| 3     |              |  |
|       |              |  |

Standardinställningarna brukar fungera bra med de flesta kontaktstyrda appar, men någon gång kanske du behöver ändra på standardinställningarna.

Om du vill ändra någon inställning, välj först det uttag som du vill ändra genom att upprepade gånger trycka på knappen Channel (F) tills någon av lamporna (B) som motsvarar uttaget du vill ändra är upplyst.

Aktuell inställning för uttaget visas nu på skärmen (C). Tryck på knappen Mode (G) tills önskad inställning visas på skärmen. Tabell 3 visar tillgängliga inställningar.

Efter några sekunder släcks skärmen för att spara batteri och ändringarna lagras. Denna process kan göras för vart och ett av de fyra tillgängliga uttagen.

Alla kombinationer av inställningar kan programmeras.

| ravon J, nomanuamonor.<br>Inställning | <b>Klass</b>    | Funktion              |
|---------------------------------------|-----------------|-----------------------|
| 0                                     | Tangentbord     | Numerisk <sub>0</sub> |
| 1                                     | Tangentbord     | Numerisk 1            |
| $\overline{2}$                        | Tangentbord     | Numerisk 2            |
| $\overline{3}$                        | Tangentbord     | Numerisk 3            |
| $\overline{4}$                        | Tangentbord     | Numerisk 4            |
| 5                                     | Tangentbord     | Mellanslag            |
| $\overline{6}$                        | Tangentbord     | Enter                 |
| $\overline{7}$                        | Tangentbord     | ~1                    |
| 8                                     | Tangentbord     | ~2                    |
| $\overline{9}$                        | Tangentbord     | Pil upp               |
| $\overline{\mathsf{A}}$               | Tangentbord     | Pil ned               |
| B                                     | Tangentbord     | Pil vänster           |
| $\overline{\text{c}}$                 | Tangentbord     | Pil höger             |
| $\overline{\mathsf{D}}$               | Op. System      | Tangentbord           |
| Ē                                     | Media           | Spela/Pausa           |
| F                                     | Media           | Framåt                |
| G                                     | Media           | Bakåt                 |
| $\overline{\overline{H}}$             | Media           | Öka volym             |
| J                                     | Media           | Minska volym          |
| L                                     | Media           | Tysta                 |
| $\overline{\mathsf{P}}$               | Media           | Tidsinst. uppsp. 10s  |
| $\overline{\mathsf{R}}$               | Media           | Tidsinst. uppsp. 30s  |
| T                                     | Reglagestyrning | Hem                   |
| $\overline{\mathtt{U}}$               | Reglagestyrning | Enter / Hem           |

*Tabell 3, kontaktfunktioner:* 

#### Använd Mediaspelaren

Många av inställningarna i Tabell 3 ger tillgång till mediaspelaren på din iPad snarare än till kontaktstyrda appar.

Vilket uttag som helst kan vara programmerat att använda dessa inställningar, och de kan blandas med inställningar för kontaktstyrda appar i vilken ordning som helst. Att välja dessa inställningar är exakt som beskrivs ovan..

## QuickMedia™ läget

QuickMedia™ läget är utformat för att ge dig snabb åtkomst till mediaspelaren på din iPad utan att behöva omprogrammera din APPlicator.

Du kanske använder en kontaktstyrd app medan du samtidigt vill lyssna på musik. Detta kan lätt uppnås utan att du behöver avsluta appen du arbetar med! Tryck bara kort på QuickMedia™ knappen (D). QuickMedia™ lampan (E) lyser och uttagen tilldelas nu de funktioner som listas i tabell 2.

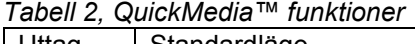

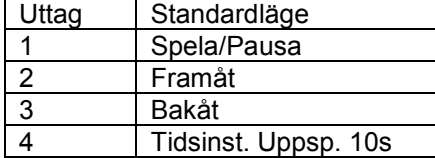

Din iPad är designad så att du ska kunna komma åt att använda mediaspelaren oavsett i vilken app du befinner dig så det finns ingen anledning att avsluta appen du befinner dig i.

Notera att efter 1 minut börjar QuickMedia™ lampan att blinka för att spara batteri.

Ett ytterligare tryck på QuickMedia™ knappen och du återvänder till normalläge och QuickMedia™ lampan släcks.

#### Skärmtangentbordet

Eftersom din APPlicator visas som ett tangentbord för din iPad, stänger din iPad automatiskt av visningen av skärmtangentbordet. Detta kan orsaka svårigheter i vissa appar som kräver att du matar in text.

För att komma runt detta problem finns en knapp, som när den trycks, visar skärmtangentbordet.

Tryck och håll QuickMedia™ knappen (D) nere i ungefär en sekund. Skärmtangentbordet visas nu på skärmen. För att gömma tangentbordet, håll QuickMedia™ knappen nere ytterligare en sekund.

Inställningsläget 'D' gör så att alla kontakter kan konfigureras till att visa skärmtangentbordet.

Observera att din iPad endast tillåter att skärmtangentbordet visas när du befinner dig i ett skrivfält.

#### Tidsinställd uppspelning

Tidsinställd uppspelning erbjuder möjlighet att skapa en "belöning" för att trycka på en knapp, slutföra en uppgift, eller valfritt antal andra resultat. Du kan välja mellan 10 eller 30 sekunder speltid.

Eftersom den här inställningen använder "Spela/Pausa"-kommandot, är det viktigt att din iPad är pausad (inte spelar) innan du trycker på kontakten för att utföra tidsinställd uppspelning, annars kommer uppspelningen pausas för en tidsinställd period istället för att spela.

Om en kontakt som är programmerad att Spela/Pausa trycks under en tidsinställd uppspelning så avbryts uppspelningen och pausas.

Kommandona Framåt och Bakåt har ingen effekt under en tidsinställd uppspelning. Om du önskar stoppa en tidsinställd uppspelning tidigare så kan du använda en kontakt som är programmerad för Spela/Pausa, eller så växlar du till QuickMedia™ och använder kontakt 1.

## Reglagestyrning (iOS 7 och senare)

iOS7 och senare operativsystem innehåller funktionen Reglagestyrning som gör att användaren kan skanna appar, menyalternativ och skärmtangentbordet utan att använda touchskärmen. APPlicator kan användas som Bluetooth-enhet för reglagestyrning.

Avgör först vilken typ av reglagestyrning som är lämplig för dig innan du aktiverar Reglagestyrning. Till exempel kan det vara en knapp för att välja i kombination med autoskanningsfunktionen, eller det kan vara flera knappar för att utföra manuell skanning och välja.

Nästan alla knappfunktioner i Tabell 3 som klassas som "Tangentbord" kan användas för att påverka någon skanning/välja funktion. Det är emellertid viktigt att aldrig använda ~1 eller ~3, eftersom iPad endast accepterar det första tecknet och båda av dessa börjar med ~ (tildetecken). Mediafunktioner såsom Spela/Pausa, Framåt etc. kan inte användas.

När du valt antal knappar, anslut dem till din APPlicator och programmera respektive inställningar såsom det beskrivs ovan. Till exempel om tre knappar krävs för Skanna till nästa objekt, Skanna till föregående objekt och Välj objekt så vore det lämpligt att använda ←, → och Enter (B, C och 6 respektive på skärmen).

När APPlicator är hopparad med din iPad, gå till Inställningar > Allmänt > Hjälpmedel > Reglagestyrning > Växlingsknappar. Tryck på "Lägg till ny växlingsknapp…" och sedan "Extern". Du ombedes att aktivera ditt externa reglage/knapp. Tryck nu på den aktuella knappen som är kopplad till din APPlicator.

När din iPad har bekräftat knapptryckningen kommer den att be dig att tilldela den till en viss uppgift i en lista. I ovanstående exempel, om du ställer in → knappen (inställning B), ska du trycka på Skanna till nästa objekt.

Repetera detta för var och en av de knappar som du önskar använda och aktivera sedan Reglagestyrning (Inställningar > Allmänt > Hjälpmedel). Ställ också in autoskanning till önskad inställning (autoskanning avaktiveras om du har tryckt på någon knapp som är inställd till Skanna till Nästa Objekt eller Skanna till Föregående Objekt). Generellt så krävs det mindre antal knappar när Autoskanning utförs jämfört med Manuell skanning, så valet av vilka som ska användas avgörs ofta av antalet knappar användaren har möjlighet att kontrollera.

Videoklipp finns tillgängliga på Pretorian Technologies hemsida. Besök www.pretorianuk.com/applicator och klicka på "Videos".

#### Använd Hemfunktioner med Reglagestyrning

Inställningarna T och U i tabell 3 har lagts till för att göra APPlicator enklare att använda med Reglagestyrning. Inställning T är 'Hem' och motsvarar exakt att trycka på hemknappen på din iPad. Notera att denna inställning kan användas oavsett om Reglagestyrning är på eller av.

Inställning 'U' är Enter/Hem. Om den trycks lätt så genereras ett Enter-tryck och om knappen hålls inne genereras Hem-kommando. Detta är mycket användbart i kombination med Autoskanningsfunktionen eftersom en enda knapp kan användas för att utföra praktiskt taget varje uppgift på iPad. För att få bäst upplevelse av detta, programmera Enter (lätt tryckning) till Välj objekt. Var noga med att använd en lätt tryckning när iPad ber dig att aktivera ditt externa reglage/knapp och ställ sedan in den till Välj objekt.

Det finns ingen anledning att ställa in en funktion för Hem (lång tryckning) eftersom detta är en existerande funktion på iPad.

När allt är inställt på detta vis så kan du med en lätt tryckning kontrollera Autoskanning och välja objekt och om du trycker en lång tryckning (håller knappen nere) hamnar du åter på Hemskärmen/Startsidan.

# Återanslut APPlicator

Om det roterande mönstret inte visas på skärmen då du försöker "väcka" din APPlicator så tyder det på att enheten redan är ansluten till en annan iPad som finns i närheten. I detta fall måste anslutningen till den andra iPaden avbrytas (glömmas) innan du kan återskapa kontakten med din iPad.

Likaså om du har använt din APPlicator med din iPad och du vill byta till en annan iPad som finns i närheten, måste du också avaktivera den befintliga anslutningen.

Gå till menyn för Bluetooth-inställningar på din iPad (Inställningar > Bluetooth) och tryck på den blå pilen bredvid enhetens namn, till exempel: Pretorian-V49.3-ABC1

Tryck sedan på 'Glöm den här enheten'. Nu är din APPlicator inte längre ansluten och kommer visas som en anslutningsbar (upptäckbar) enhet på alla iPads inom räckvidden för Bluetooth.

Du kan nu återansluta med en annan iPad.

Notera: Om en iPad som är ansluten till en APPlicator flyttas utanför räckvidden av Bluetooth så avbryts förbindelsen och din APPlicator blir anslutningsbar (upptäckbar) för andra iPads inom räckvidden.

## Automatiskt standby

APPlicator går automatiskt in i ett standby läge om den lämnas oanvänd en timma, detta för att spara på batteriet.

Ett tryck på en trådansluten kontakt eller en knapp på enheten gör så att APPlicator vaknar igen. Medan APPlicator befinner sig i standby läge är anslutningen med iPad förlorad, men enheten ansluts automatiskt inom några sekunder efter APPlicator har väckts.

Om APPlicator inte kan upprätta en anslutning till en iPad inom 5 minuter aktiveras också standby läget. Tryck på valfri knapp eller kontakt för att väcka enheten igen.

# Batteriet – användningstid och laddning

Ett fulladdat batteri ger ca 40 timmars användning. När batteriet börjar ta slut, börjar laddningslampan (H) att blinka rött. Detta är en indikation på att du bör ladda batteriet snart.

Koppla laddningskabeln till APPlicator (J) och sedan in i en USB-port på din dator. Har du inte tillgång till en dator kan du istället koppla samman den medföljande strömadaptern med USB-kabeln och sedan ansluta strömadaptern till vägguttaget (220v). Laddningslampan (H) kommer att lysa grönt för att visa att laddning sker. När den är fulladdad släcks ljuset.

Notera: Du kan använda din APPlicator medan den laddas. Om APPlicator ansluts till en dator så är syftet endast för att ladda enheten, anslutningen har ingen annan funktion.

# Underhåll och skötsel

Din APPlicator har inga delar som du behöver underhålla och sköta. Om reparation är nödvändig ska enheten returneras till Pretorian Technologies eller till en auktoriserad återförsäljare.

APPlicator innehåller ett litium-jon batteri som inte är utbytbart av brukaren. Även om enheten använder den allra senaste batteriteknologi kan den så småningom behöva bytas ut. Var vänlig skicka apparaten till din lokala återförsäljare för sådan ersättning.

Avfallshantering av batterier och enheter som innehåller batterier är ofta föremål för lokala miljölagar. Vänligen kontakta din lokala kommun för information om hur det ska sorteras. Släng aldrig ett batteri i öppen eld!

# Felsökning

Om din APPlicator inte fungerar korrekt, vänligen använd följande guide för att fastställa orsaken. Om enheten fortfarande inte fungerar korrekt efter att du följt guiden, kontakta din leverantör innan den återsänds.

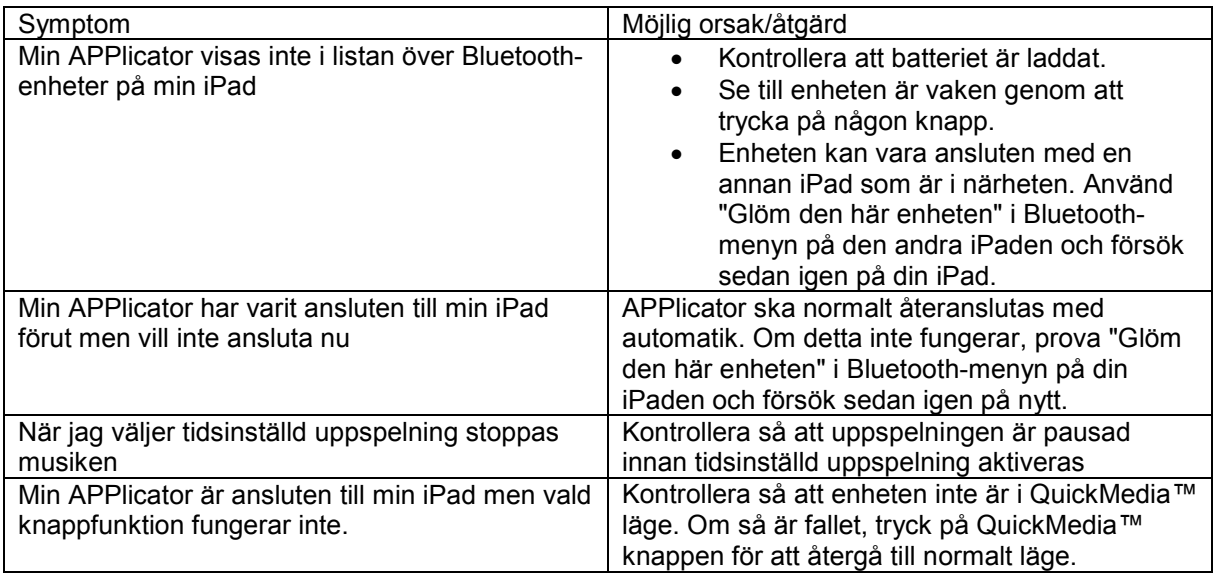

## Garantier

Din APPlicator garanteras mot tillverknings, - och komponentfel.

Obehörig reparation eller ändring/konfiguration, mekanisk påverkan, kontakt med vätska eller anslutning till inkompatibel utrustning innebär att garantin upphör att gälla.

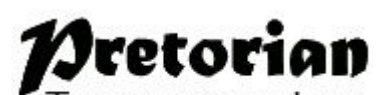

TECHNOLOGIES LTD. Unit 37 Corringham Road Industrial Estate Gainsborough Lincolnshire DN21 1QB UK Tel +44 (0) 1427 678990 Fax +44 (0) 1427 678992

SimplyWorks® är ett registrerat varumärke tillhörande Pretorian Technologies Ltd

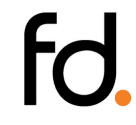

Frölunda Data Försäljnings AB Tel: 031-497830 info@frolundadata.se www.frolundadata.se